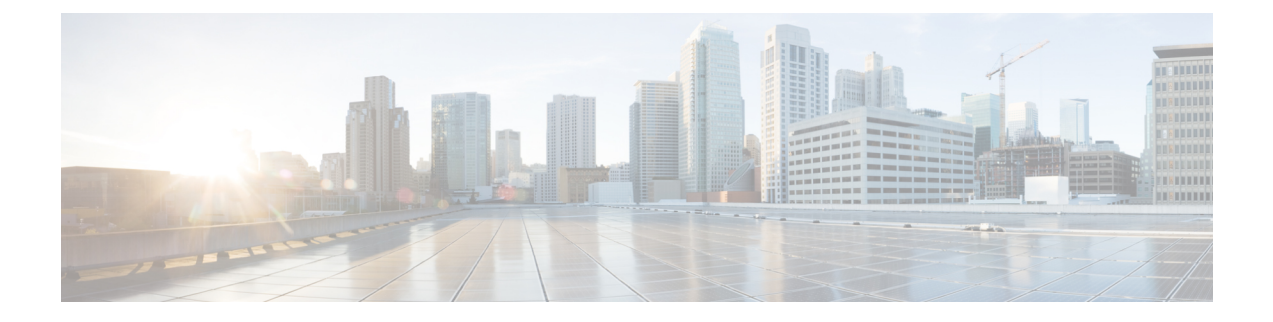

# アップグレード前の手順

- アップグレード資格のテスト (1 ページ)
- Hypercheck:HyperFlex およびアップグレード前チェック ツール:Hyper-V (2 ページ)
- アップグレードの推奨事項 (2 ページ)
- ブートス トラップ プロセス (2 ページ)

## アップグレード資格のテスト

Cisco HyperFlex リリース 4.0 (2a) 以降では、[アップグレード (Upgrade)] ページに、最後のクラ スタ アップグレード資格テストの結果と、UCS サーバ、HX data platform、および ESXi の最後 のテスト済みバージョンが表示されます。

HyperFlex Data Platform をアップグレードする前に、[Upgrade (アップグレード)] ページのアッ プグレード資格テストを実行して、アップグレードのクラスタの準備状況とインフラストラク チャの互換性を検証します。

アップグレード資格テストを実行するには、次の手順に従います。

- **1. [**アップグレード **(Upgrade)]** > **[**アップグレード資格のテスト **(Test upgrade** 適格性**)]** を選択 します。
- **2.** HyperFlex DataPlatformのアップグレード資格をテストするには、**[HX Dataplatform]**チェッ クボックスをオンにします。

アップグレードの前に検証する必要がある Cisco HyperFlex DataPlatform アップグレード バ ンドルをアップロードします。

**3. [**検証(**Validate**)**]** をクリックします。

アップグレード資格テストの進行状況が表示されます。

## **Hypercheck**:**HyperFlex**およびアップグレード前チェック ツール:**Hyper-V**

Hypercheck:Hyperflex ヘルス & [アップグレード前チェック](https://www.cisco.com/c/en/us/support/docs/hyperconverged-infrastructure/hyperflex-hx-data-platform/216027-hypercheck-hyperflex-health-pre-upgr.html) ツール:HyperV は、アップグレー ド前にクラスタが正常であることを確認するために設計された、健全性およびアップグレード 前の自動チェックです。この健全性チェックを実行するだけでなく、正常でないと判明したす べてのクラスタに対して修正措置を講じることが必要です。続行する前に、Hypercheck健全性 チェックによって報告されたすべての問題を修正します。

Hypercheck: Hyperflex ヘルス & アップグレード前チェック ツール: HyperV (HyperFlex バー ジョン 3.5 以降) [https://www.cisco.com/c/en/us/support/docs/hyperconverged-infrastructure/](https://www.cisco.com/c/en/us/support/docs/hyperconverged-infrastructure/hyperflex-hx-data-platform/216027-hypercheck-hyperflex-health-pre-upgr.html) [hyperflex-hx-data-platform/216027-hypercheck-hyperflex-health-pre-upgr.html](https://www.cisco.com/c/en/us/support/docs/hyperconverged-infrastructure/hyperflex-hx-data-platform/216027-hypercheck-hyperflex-health-pre-upgr.html)

#### アップグレードの推奨事項

サポートされたリリースのアップグレードについては、『HX[データプラットフォームソフト](https://www.cisco.com/c/en/us/td/docs/hyperconverged_systems/HyperFlex_HX_DataPlatformSoftware/release-guidelines-and-support-timeline/b-recommended-hx-data-platform-sw-releases.html) [ウェア推奨リリース](https://www.cisco.com/c/en/us/td/docs/hyperconverged_systems/HyperFlex_HX_DataPlatformSoftware/release-guidelines-and-support-timeline/b-recommended-hx-data-platform-sw-releases.html) バージョン:Cisco HyperFlex HX シリーズ システム』を参照してくださ い。

サポートされなくなったリリースからアップグレードする場合は、 『Cisco [HyperFlex](https://www.cisco.com/c/en/us/td/docs/hyperconverged_systems/HyperFlex_HX_DataPlatformSoftware/HyperFlex_upgrade_guide/b-upgrading-unsupported-hx-releases.html) Systems Upgrade Guide for [Unsupported](https://www.cisco.com/c/en/us/td/docs/hyperconverged_systems/HyperFlex_HX_DataPlatformSoftware/HyperFlex_upgrade_guide/b-upgrading-unsupported-hx-releases.html) Cisco HX Releases』を参照してください。

### ブートス トラップ プロセス

ブートストラッププロセスを使用すると、CiscoHXDataPlatformをアップグレードできます。

Ú

HXDP リリース 3.0(1x) から 3.5(1a) 以降にアップグレードする場合、この手順が必要で 重要 す。

- ステップ **1** *root* 権限を使用して SSH でクラスタ管理 IP アドレスに接続します。
- ステップ **2** 最新の HX Data Platform アップグレード バンドルを、コントローラ VM の /tmp ディレクトリに転送しま す。お使いのオペレーティング システムに応じて、SCP を直接使用するか、WinSCP や MobaXterm などの サードパーティ ツールをダウンロードすることができます。
- ステップ **3** コントローラ VM シェルから、/tmp ディレクトリに変更します。

注意 /tmp 以外のフォルダを使用しないでください。また、サブフォルダを作成しないでください。

ステップ **4** tar **–zxvf <storfs package name>.tgz** を使用してパッケージの圧縮を解除します。

**tar –zxvf storfs-packages-3.0.1a-26263.tgz**

これにより、すべてのファイルが **/tmp** フォルダのルートに解凍されて抽出されます。

ステップ **5** cluster-bootstrap.sh スクリプトを呼び出して、アップグレード用のパッケージをブートストラップします。 次のコマンドを実行します。

~ #./cluster-bootstrap.sh

重要 システム管理サービスが再開されてブートストラップ プロセスが完了するまで待ちます。

ステップ **6** クラスタ管理 IP コントローラ VM からログアウトします。

 $\overline{\phantom{a}}$ 

I

翻訳について

このドキュメントは、米国シスコ発行ドキュメントの参考和訳です。リンク情報につきましては 、日本語版掲載時点で、英語版にアップデートがあり、リンク先のページが移動/変更されている 場合がありますことをご了承ください。あくまでも参考和訳となりますので、正式な内容につい ては米国サイトのドキュメントを参照ください。